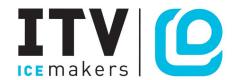

## HOW TO FIND THE SPARE PART CODE

- Step 1. Go to 'Library' on the ITV website and then go to 'Exploding Parts'.
- Step 2. Click on the document that is relevant to the machine you have.
- Step 3. On the drawing, find the number that corresponds with the part you need.
- Step 4. The attached image is structured in the following way;
- The number in the horizontal line corresponds to the number of the part.
- In the column, you will see the machine model.

Step 5. Cross the line (part no.) with the column (machine model) desired. The point at which they meet will be the spare part code to carry out our order.

## **EXAMPLE:** We have an MS500 machine and we need an ON / OFF switch.

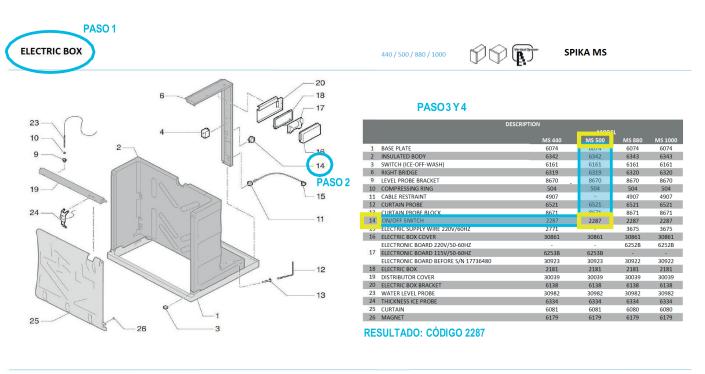